# How To Set Up vsftpd on Ubuntu 12.04

Tagged In: <u>Ubuntu</u>, <u>Linux Basics</u>

### **About vsftpd**

Warning: FTP is inherently insecure. If you must use FTP, consider <u>securing your FTP connection with SSL/TLS</u>. Otherwise, it is best to <u>use SFTP</u>, a <u>secure alternative to FTP</u>.

The first two letters of vsftpd stand for "very secure" and the program was built to have strongest protection against possible FTP vulnerabilities.

## **Step One—Install vsftpd**

You can quickly install vsftpd on your virtual private server in the command line: sudo apt-get install vsftpd

Once the file finishes downloading, the VSFTP will be on your droplet. Generally speaking, it is already configured with a reasonable amount of security. However, it does provide access on your VPS to anonymous users.

## **Step Two—Configure vsftpd**

Once vsftpd is installed, you can adjust the configuration.

## Open up the configuration file:

sudo nano /etc/vsftpd.conf

The biggest change you need to make is to switch the Anonymous\_enable from YES to NO: anonymous\_enable=NO

Prior to this change, vsftpd allowed anonymous, unidentified users to access the server's files. This is useful if you are seeking to distribute information widely, but may be considered a serious security issue in most other cases.

After that, uncomment the local\_enable option, changing it to yes and, additionally, allow the user to write to the directory.

local\_enable=YES

write enable=YES

Finish up by uncommenting command to chroot\_local\_user. When this line is set to Yes, all the local users will be jailed within their chroot and will be denied access to any other part of the server. chroot\_local\_user=YES

Save and Exit that file. Because of a recent vsftpd upgrade, vsftpd is "refusing to run with writable root inside chroot". A handy way to address this issue to is to take the following steps:

1. Create a new directory within the user's home directory

```
mkdir /home/username/files
```

2. Change the ownership of that file to root

```
chown root:root /home/username
```

3. Make all necessary changes within the "files" subdirectory

```
Then, as always, restart: sudo service vsftpd restart
```

## **Step Three—Access the FTP server**

Once you have installed the FTP server and configured it to your liking, you can now access it.

You can reach an FTP server in the browser by typing the domain name into the address bar and logging in with the appropriate ID. Keep in mind, you will only be able to access the user's home directory. ftp://example.com

Alternatively, you can reach the FTP server on your virtual server through the command line by typing: ftp example.com

Then you can use the word, "exit," to get out of the FTP shell.

By Etel Sverdlov

#### **Related Articles**

- How To Use npm to Manage Node.js Packages on a Linux Server
- How To Use npm to Build and Publish Node.js Packages on a Linux Server
- How To Install Node.js on an Ubuntu 14.04 server
- How To Launch Your Site on a New Ubuntu 14.04 Server with LAMP, SFTP, and DNS
- How To Create a SSL Certificate on Nginx for Ubuntu 14.04
- How the IPTables Firewall Works
- How To Install and Use Fail2ban on Ubuntu 14.04
- How To Install ISPConfig3 on an Ubuntu 14.04 Server

## **Share this Tutorial**

# Try this tutorial on an SSD cloud server.

| Includes 5 | 512MB RAM, 20GB   | SSD Disk, and 1TB | Transfer for \$5/mo | o! <u>Learn more</u> |  |
|------------|-------------------|-------------------|---------------------|----------------------|--|
| Create an  | account or login: |                   |                     |                      |  |
|            |                   |                   |                     |                      |  |

#### **134 Comments**

### Write Tutorial

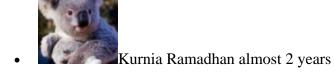

I still can't make directory or file under /home/username, how to fix it? Thx

### Reply

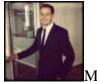

Moisey almost 2 years

You will want to create a sub-directly inside of /home/username/sub-directory which is owned by username and upload your files there. We'll also review this documentation and clean it up a bit to make it easier for future installs. Thanks.

### **Reply**

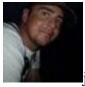

jaycameronclark over 1 year

I had to make each directory individually. (i.e. mkdir /username then mkdir /files, etc.

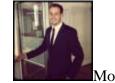

Moisey over 1 year

If you want to create a multi-directory path that doesnt exist you can add the -p flag to the mkdir command: # mkdir -p /home/username/files

### Reply

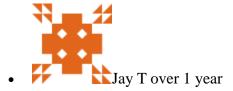

good

### Reply

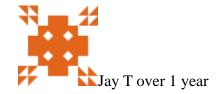

good

### Reply

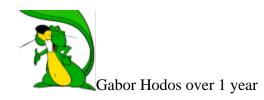

How can I set the username and password for the FTP account?

## Reply

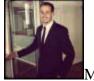

Moisey over 1 year

# adduser username To create a new user. =]

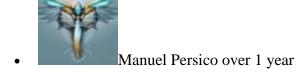

write\_enable=TRUE

### Reply

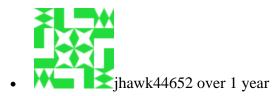

Hello I just setup a Virual Host on my VPS, I have it set were there web file are in /home/user/public\_html It lets me log in and see the public\_html but when I try to upload a file it uploads it but does not show up in the public\_html. How can I fix this issues? Thanks

### Reply

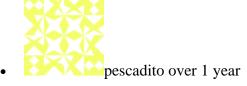

i setup vsftp, how i setup a new subdomain in '/var/static1', with it own ftp user and password, that can not acces to the rest of directory server

### Reply

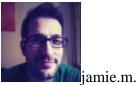

**m**jamie.m.garner over 1 year

Hi, I was able to follow all the steps but when I try to move ownership of /home/demo/files using chown I get Operation not permitted but when I used the sudo command that seemed to resolve it. However when I try to connect to the ftp site using FileZilla i get vsftp refusing to run with writable root inside chroot()

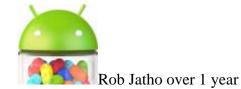

@jamie.m.garner: It sounds like you took the chown root:root off the /home/demo folder Run that command again: chown root:root /home/demo... and then to give correct access to the files command use chown -R demo /home/demo/files

### Reply

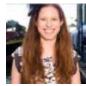

Etel Sverdlov over 1 year

jhawk, make sure you are in the correct directory when you are uploading the files. I am assuming you are using a FTP client like filezilla. When you are in that program, make sure that you drag the files to the correct folder from your computer. pescadito, set your user's home directory to /var/static1, ensuring that the directory is owned by root. The process is explained in the tutorial above in Step2

### **Reply**

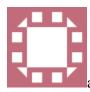

austin over 1 year

Hello, whenever I try to use the 'chown root:root /home/"my username", I get a message saying the operation is not permitted. Unless I need to be logged in as the root to transfer the ownership rules. Please tell me a fix?

#### Reply

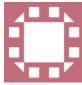

austin over 1 year

I fixed my earlier problem, but now when i log into the ftp server, i am restricted to the root and can't make anymore folders such as "public\_html" for my files. I've user mkdir and doesn't work. Any help?

#### Reply

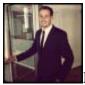

Moisey over 1 year

You can only change ownership to root:root as the root user. Root can change permissions for any other users. You should instead change the ownership of the directory to: chown username /home/username. The way you did it currently it would be owned by root so no one other than the root user would be able to create directories, write files, etc.

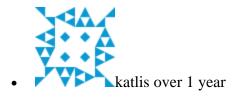

I also had to uncomment write\_enable=YES to upload.

### Reply

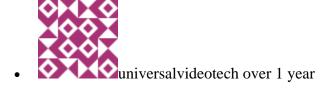

Having an issue with vsftpd allowing me to authenticate in that it claims my pw is not correct. However, a general note for this and perhaps other docs. Put in the command(s) necessary to uninstall the package.

### Reply

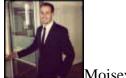

Moisey over 1 year

You can also check the error log to see if there is any additional information provided. Whether its an auth failure or if it's perhaps something to do with permissions or configuration.

### Reply

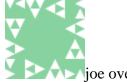

joe over 1 year

I setup as the tutorial suggested but seem to be having connection problems. First I will state that I have mad a couple of alterations. I uncommented write\_enable=YES and added user\_subtoken=\$USER & local\_root=/home/\$USER/files to attempt to jail the user into the files folder in their home directory. This seems to cause some sort of conflict throwing the error "500 OOPS: vsftpd: refusing to run with writable root inside chroot()" I'm hoping you can shed some light on this. Thanks

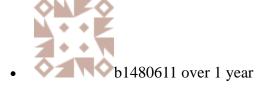

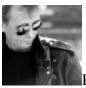

Phil Dobbin over 1 year

I've always used this tutorial: http://www.noob2geek.com/linux/setup-vsftpd-debian-ubuntu/ the only thing you need to add is: 'sudo chmod a-w /var/www/your\_ftp\_directory' 'sudo mkdir /var/www/your\_ftp\_directory/new\_directory' to get 'round the 'error "500 OOPS: vsftpd: refusing to run with writable root inside chroot()' error. Hope this helps...

#### Reply

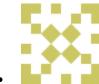

pcgrfilho over 1 year

very poor explanation. Which domain you refer to?? Is it the IP address emailed in the droplet creation??

### **Reply**

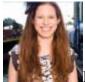

Etel Sverdlov over 1 year

It is the IP emailed to you; or, if you site a set up on that droplet, it would be the domain name for it.

#### Reply

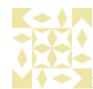

Kamal Khan about 1 year

For all the people who want to allow external folders to be available in your ftp, here is a quick tip: mkdir /home/username/www mount --bind /var/www/path/to/your/folder/ /home/username/www sudo nano /etc/fstab -and add the following line in the file and save /var/www/path/to/your/folder /home/username/www none bind 0 0 -restart sudo service vsftpd restart -now you will be able to access /var/www/path/to/your/folder in your ftp. Hope this helps alot of people out there!

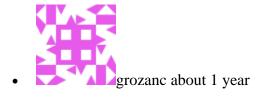

I had vsftpd up and running when I first started my droplet. When I decided to start my droplet over I can not get vsftpd to work. When I try to connect with Transmit or Filezilla I get the following error "Error -203: miscellaneous error occurred while trying to login to the host" Any idea how to trouble shoot this?

### Reply

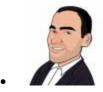

tomhashemi about 1 year

Hi I've followed the tutorial, yet appear to have permission problems. When I try to create a new theme folder via Filezilla in wp-content/themes I get the error message: "550 permission denied. Critical file transfer error" I also can't delete files and puzzlingly when I install a theme via wordpress it doesn't show up in the FTP file tree. Any ideas? Cheers

### Reply

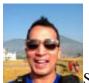

Saurav Shrestha about 1 year

Hey grozanc, Log in as root, create the folder you want to access via ftp (in your home folder). Then 'chown root:root /home/youruser'. This will fix the issue. It's like mentioned in the article, the new vsftpd does not let you log in with 'writable root inside chroot', which, if you check transmit's log file, is what's happening. That aside, here's a question for the other members: Since we are limited to ftp user's home directory, is it wise to move my www folder there as I want to run my droplet as a web server? I'm guessing I will also have to change the ServerRoot variable in Apache to point to my ftpuser's www folder? Thanks and good job DO for providing such an affordable hosting solution.

#### Reply

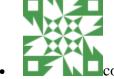

cosmin about 1 year

So how exactly do I access /var/www/ in FTP? I can only see the /files/ folder I have created using this tutorial...

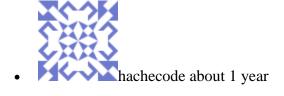

I followed this article, and everything was OK, but...:) I can connect via FTP to the logged user home, but I can't manage files: 550 Rename failed 550 Create directory operation failed 553 Could not create file 550 SITE CHMOD command failed This is my vsftpd config: local\_enable=YES write\_enable=YES local\_umask=022 chroot\_local\_user=YES I created a new user webmaster to connect via ftp to /var/www path. root@dropplet:/var# id webmaster uid=1000(webmaster) gid=33(www-data) groups=33(www-data) root@dropplet:/var# groups webmaster webmaster: www-data root@dropplet:/var# ls drwxr-xr-x 2 www-data www-data 4096 Feb 27 23:20 www/ So my user belongs to www-data group, and www-data owns /var/www /var/www is 755 I can't understand why I cannot manage files via ftp with a user who belongs the owner group. I tried with proftpd with the same results, so it must be a permissions problem: s Any idea? Thank you!

### Reply

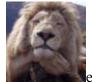

ethanjyx about 1 year

"#adduser username To create a new user. =]" Can you explain this in details? Thanks!

### Reply

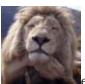

ethanjyx about 1 year

Well I created a user but still cannot log in...

#### Reply

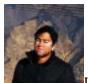

mr about 1 year

Hi, I have done all that you mentioned in this document, but when i try to login from filezilla using my root user and password that was emailed to me, I get the error Response: 530 Login incorrect. Error: Critical error Error: Could not connect to server Please help

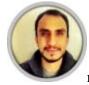

romama about 1 year

A tip for those one that can upload files via FTP but the uploaded files permissions are set to rw-/---and then the pages are not executed by the browser: You can uncomment the line local\_umask=022 in the vsftpd.conf file More info here: http://www.bluehostforum.com/showthread.php?11422-FTP-default-file-permissions

### Reply

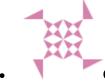

Carsten Lüdtke about 1 year

I just setup a new droplet with ubuntu 12.10 32bit. I followed the guide to install apache2, mysql, php and vsftpd. I created a new user ftp2www whose home is /var/www to be able to ftp-upload data to the www root. But I can't do this because FileZilla tells me I am not allowed to. Error Message: 500 OOPS: vsftpd: refusing to run with writable root inside chroot() A bit of googling (http://askubuntu.com/questions/239239/ubuntu-12-04-500-oops-vsftpd-refusing-to-run-with-writable-root-inside-chroot) tells me to add allow\_writeable\_chroot=YES to /etc/vsftpd.conf but when i restart my vsftpd it doesn't start but hangs in pre-start. If i remove allow\_writeable\_chroot=YES from the conf it starts up fine, but then again... i can't use my ftp2www user whose home is /var/www.

### Reply

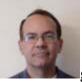

greglafrance007 12 months

After following the tutorial and then trying to use FileZilla to copy a file to the home/username/files directory, I was getting this error: open for write: permission denied Error: File transfer failed I got this working by executing: chown username home/username/files After executing that I was able to copy a test file to the files folder.

### Reply

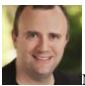

Nick Van Weerdenburg 12 months

Does anybody really need ftp? I've been with a few hosting companies that outright disallowed ftp. For most file transfer you can just use sftp, which will go over ssh. I'm guessing a lot of people are installing ftp thinking they need it because it appears in the list of tutorials. It might be good to include a suggestion to sftp if suitable at the beginning. When I did the install, mostly out of curiosity, I found the

instructions a bit confusing due to references to "file" when the command refers to the users home directory - "then change the ownership of that file to root" followed by: "chown root:root /home/username" But this isn't a file- it's users home directory. And we didn't create a file, but rather a directory. And why root? I imagine a lot of people are doing: chown root:root /home/username/files Or assuming the user in the instructions was root. Finally, I have absolutely no clue what the original error means or how this fixes it. I'm rather curious. Thanks, Nick

#### Reply

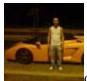

desiredpersona 12 months

To see what permissions you have already set for any directory sudo ls -la /var/www/ Replace "/var/www/" with the directory you need to check!

### **Reply**

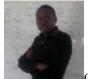

dreakinlaja 12 months

i have a user, but can't login! 530 Login Incorrect

#### Reply

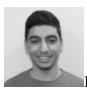

Kamal Nasser 12 months

@desiredpersona You can also use the stat command which displays more information about the directory/file. @dreakinlaja Can you log in with the same credentials via ssh?

#### Reply

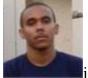

josephs.julian 12 months

@Phil Dobbin - Thanks for sharing that link. It worked like a charm.

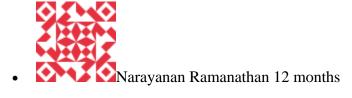

What is the login credentials

### Reply

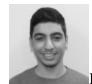

Kamal Nasser 12 months

@Narayanan Ramanathan: The same username/password you use for SSH.

### Reply

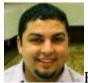

Pablo of vDevices.com 11 months

I, too, am not able to upload files nor create directories. When I attempt to do so, I receive the following errors: 553 Could not create file; and 550 Create directory operation failed. I'm using FileZille and I'm able to login successfully (and navigate around) w/the same credentials that I use to SSH to my droplet.

### Reply

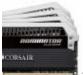

rajeev1204 11 months

I have an ftp user created, but i cant do any changes to any files in var/www. How do i check what is wrong. I can connect using filezilla, but only when i log in as root i can make changes.

#### Reply

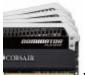

rajeev1204 11 months

Also, ill quote from nick above: "When I did the install, mostly out of curiosity, I found the instructions a bit confusing due to references to "file" when the command refers to the users home directory - "then change the ownership of that file to root" followed by: "chown root:root /home/username" But this isn't a file- it's users home directory. And we didn't create a file, but rather a directory. And why root? I imagine a lot of people are doing: chown root:root /home/username/files" That is surely confusing.

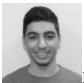

Kamal Nasser 11 months

You have to chown to root so vsftpd can chroot the ftp session to that directory. I highly recommend you just use ssh or sftp to access your files. If you're going with FTP, you have to have your website's documentroot in /home/username/files/domain

### Reply

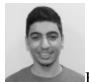

Kamal Nasser 11 months

..or anywhere inside /home/username/files

### **Reply**

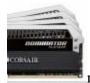

rajeev1204 11 months

I use the sftp protocol to login via filezilla. Only, i have to use root to login. I disabled root ssh login, so why is it that with filezilla can login with root.? ssh and sftp are different things. I will continue reading more. Thanks anyway.

### **Reply**

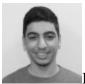

Kamal Nasser 11 months

@rajeev1204 did you restart ssh after disabling root login?

#### Reply

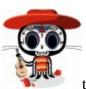

tony.brown.357 11 months

Followed the tutorial to a tee! worked perfectly, now I need to figure out how to upload files;

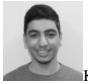

Kamal Nasser 11 months

@tony.brown.357 just connect to your server using an FTP client of your choice. :]

### Reply

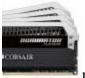

rajeev1204 11 months

I didnt understand this tutorial at all, it says to create a directory under /home/username. What purpose does that serve when my site is at /var/www?

### Reply

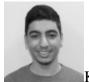

Kamal Nasser 11 months

@rajeev1204 you have to move you site to /home/username/files/somewhere if you want to use FTP.

#### Reply

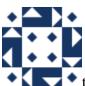

tomasz 11 months

Your "handy way to address vsftp issue" takes over permissions from /home/user/ from user to root. As the result, any program that stores configuration or other sensitive files there will either issue a warning or even fail. For example, starting "nano" issues a warning "Error reading /home/user/.nano\_history: Permission denied". So this is not a workaround at all. Solving one problem to generate another one. Like a Windows-style! :] :]

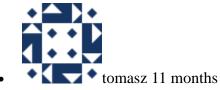

Issue with "refusing to run with writable root inside chroot" can be easily fixed with vsftpd version 3.0.0 and newer. You just have to add "allow\_writeable\_chroot=YES" to vsftpd configuration file. Instead of proposing some strange workaround, you should encourage users to update vsftpd to newest version, since 2.3.5 available in your Ubuntu 12.04 image is around 1,5 year old. vsftpd version newer than 2.3.5 is unfortunately not available as package for Ubuntu 12.04, so you have to upgrate it manually, using newest Debian package for example. Here is guide that worked for me:

http://askubuntu.com/questions/128180/vsftpd-stopped-working-after-update And here is a very useful step-by-step guide: http://www.torrent-invites.com/seedbox-tutorials/218663-installing-configure-vsftpd-debian.html on how to install and configure vsftpd and how to add FTP-only user, that is: a user that won't be able to access dropplet via SSH and which will have only access to subdirectory in webserver root. Not a pretty useless access to home directory, as presented in this article.

### **Reply**

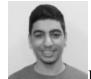

Kamal Nasser 11 months

@tomasz Thank you very much for the comment. Ubuntu 12.04 ships with vsftpd 2.\* by default so this is the proper solution if a user does not want to use external PPAs. The allow\_writeable\_chroot directive is indeed a better solution. :]

### Reply

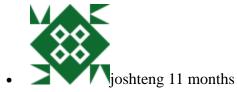

I followed the steps exactly. Why can't I login with my ssh username and password? It says invalid login.

### **Reply**

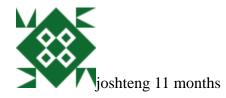

nevermind. got it. something to do with my configuration file.

#### Reply

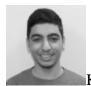

Kamal Nasser 11 months

### @joshteng awesome:]

### **Reply**

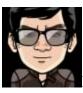

Pedro Hiraoka 11 months

I prefer the PureFTPd: https://help.ubuntu.com/community/PureFTP

### Reply

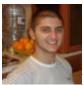

Ivan Dokov 11 months

You should add at the bottom of the config file: force\_dot\_files=YES

### Reply

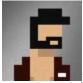

javaforhire 10 months

Thanks for the post! This made it super easy to install FTP within my Vagrant virtualbox. Connected with Filezilla immediately after setting up!

#### Reply

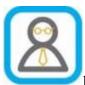

krissparker 10 months

Hey Guys, had many of the same problems most users had here. Rather than going down the ftp method, and using your trusted FileZilla (or which every FTP program you use). Go ahead and install WinSCP (A quick Google will find this). -- Time of writing: Latest WinSCP is 5.1.5 -- Install this onto your computer. Once Installed, login using the IP Address and your "root" username and password, which was sent to you via email when you setup your Droplet. Once logged in, your should have a clear view of your files on your server. For those of your wanting wordpress files, go to the following directory: /root/home/wordpress/public\_html/ From here add and take away / edit your wordpress files as needed. I hope this helps.

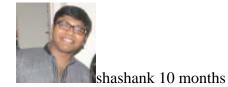

wrote a blog for a working solution, check here - http://singlas.in/setup-vsftpd-on-ubuntu/

### Reply

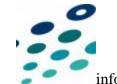

info 10 months

I installed and configured the vsftpd with exact configuration above. When I try to access FTP via terminal, and I type in the USER and PASSWORD, it says... 530 Login incorrect. I tried the password assigned to the User I created. I tried the password assigned to Root. I tried logging in as Root and I tried logging in with the User I created. I tried using an FTP program as well. Same error every time. I tried using SSH login via CyberDuck. I can view the files, but I cannot upload, delete, or replace any files. What am I missing?

#### Reply

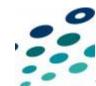

info 10 months

Never mind. I figured out which folders to look in on SSH. But still can't access via FTP at all.

### Reply

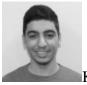

Kamal Nasser 10 months

@info: Check vsftpd's error logs in /var/log - do you see any errors?

### Reply

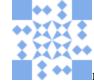

marcosysgouvea 10 months

hey guys im having an issue with VSFTPD i installed and i created a user when i open my ftp i can see the /var/www folder and files but i cant upload or edit files inside how can i solve this problem? i already did this: chmod-R 770 /dir\_name - and still now working

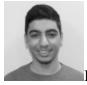

Kamal Nasser 10 months

What's your user called? What's the output of this command? "stat /var/www"

### Reply

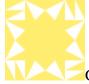

George Ioakimedes 10 months

Wouldn't it be better if these instructions were on a wiki page? I've followed the instructions and they don't work (at least for me). There's even some minor differences with the latest VSFTPD. I can ssh into my server but I couldn't access it with either FileZilla or in a browser. I can access the site using WinSCP. Reading through all the comments it's difficult to determine which ones are valid and which are not. When accessing in the browser it just keeps asking for username and password (the credentials I try work for SSH and WinSCP). For FileZilla I get a connection established, waiting for welcome message and then it times out. Looking at the vsftpd.log file doesn't show errors only "OK LOGIN: Client xx.xx.xx.xx"

### Reply

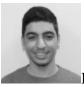

Kamal Nasser 10 months

@George: Do you have a firewall set up? What's the output of this command: "iptables -L -v -n"

#### Reply

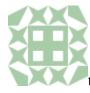

tonychevere 9 months

How can you give a user full access to the root folder?

#### Reply

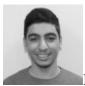

Kamal Nasser 9 months

@tonychevere: You shouldn't and I believe you can't. FTP is not secure and if you want to access the root folder you should use SFTP.

### Reply

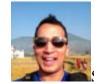

Sauray Shrestha 9 months

I am installing vsftpd ONLY because it makes it easier to install wordpress plugin themes. For people who cannot log in using their ssh usn/pw after following the steps here: edit /etc/vsftpd.conf and comment chroot\_local\_user=YES And save the file and restart vsftpd. Now your ssh usn/pw will work. Remember, after you're done with your WP plugin install, turn off vsftpd if you dont really have a need for it. sudo service vsftpd stop. Cheers.

### **Reply**

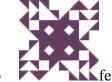

felix.johnson 9 months

hello raiyu, I followed the whole tut and it Went well and I even was able to see my ftp on the browser. The thing is files cannot be uploaded to directories through php. What can I do? I have this site where users have to uploads images and videos. plz help. Thanx

#### **Reply**

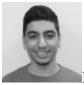

Kamal Nasser 9 months

@felix: Please do not duplicate your questions. You've already asked the same question in multiple articles, question threads, and IRC.

#### Reply

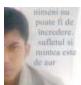

rohimkudus 9 months

work great! good, than proftpd

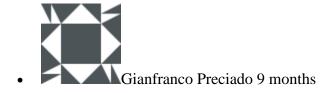

i dont understand how can i access to VSFTP? using a program like filezilla? how? cause i already can enter with filezilla and is perfect. Which programa i need to acces VSFTP? and can you mention how i can create a user cause you guys dont explain that very well. thanks

#### Reply

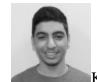

Kamal Nasser 8 months

@Gianfranco: You can connect to vsftpd from Filezilla if you like, you can use any FTP client you want. You can add a new user by running the following command:

adduser newusername

replacing "newusername" with your new user's actual username

### Reply

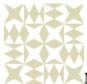

Naveed151214 8 months

Hello! First of all Nice Topic, i am having some issue after adding users i am able to access my ftp fine, but while i am trying to mount a shared folder following error: command i am using is sudo mount --bind /newhd/shareddocs /home/foc Error is: mount: special device /newhd/shareddocs does not exist and the result of mount command is sudo mount /dev/sda1 on / type ext4 (rw,errors=remount-ro) proc on /proc type proc (rw,noexec,nosuid,nodev) sysfs on /sys type sysfs (rw,noexec,nosuid,nodev) none on /sys/fs/fuse/connections type fusectl (rw) none on /sys/kernel/debug type debugfs (rw) none on /sys/kernel/security type securityfs (rw) udev on /dev type devtmpfs (rw,mode=0755) devpts on /dev/pts type devpts (rw,noexec,nosuid,gid=5,mode=0620) tmpfs on /run type tmpfs (rw,noexec,nosuid,size=10%,mode=0755) none on /run/lock type tmpfs (rw,noexec,nosuid,nodev,size=5242880) none on /run/shm type tmpfs (rw,nosuid,nodev) /dev/sdb1 on /media/NEWHD type ext4 (rw) gvfs-fuse-daemon on /home/itpchr/.gvfs type fuse.gvfs-fuse-daemon (rw,nosuid,nodev,user=itpchr) Here are the contents of /etc/fstab # /etc/fstab: static file system information. # # Use 'blkid' to print the universally unique identifier for a # device; this may be used with UUID= as a more robust way to name devices # that works even if disks are added and removed. See fstab(5). # # proc /proc proc nodev,noexec,nosuid 0 0 # / was on /dev/sda1 during installation UUID=534bc4e4-868c-4c7c-a026-66338953bd46 / ext4 errors=remount-ro 0 1 # swap was on /dev/sda5 during installation UUID=8b4fed1f-8b32-4b90-9c50-0d4b21b0ebfb none swap sw 0 0 /dev/fd0 /media/floppy0 auto rw,user,noauto,exec,utf8 0 0 /dev/sdb1 /media/NEWHD ext4 Please tell me the exact command to mount a shared folder on NEWHD to foc user directory. Thanks in advance

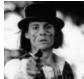

Eduard 8 months

My vsftp was working for a lot of days, but now I doesn't. It's running, but when I try to acces it I receive "Can't connect to xx.xx.xx.xx". Any idea about this problem? The only thing that I've installed after vsftp is iRedMail, and configured some virtual hosts, no more aplications.

### Reply

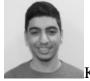

Kamal Nasser 8 months

@Eduard: Is vsftpd running?

sudo service vsftpd restart

### Reply

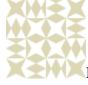

Naveed151214 8 months

Please view my thread

### Reply

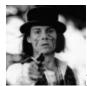

Eduard 8 months

@kamal, yeah, it's running.

#### Reply

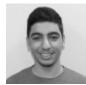

Kamal Nasser 8 months

@Eduard: Did you install any firewalls on your droplet?

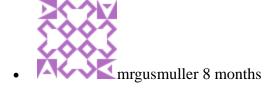

Hello! Nice tutorial! It worked like a charm! I would like to suggest, at the end of it, add a reference to this one https://www.digitalocean.com/community/articles/how-to-set-up-a-host-name-with-digitalocean

### **Reply**

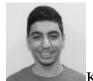

Kamal Nasser 8 months

@Naveed151214: mount: special device /newhd/shareddocs does not exist Try this command instead:

sudo mount --bind /media/NEWHD/shareddocs /home/foc

#### Reply

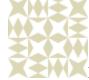

Naveed151214 8 months

@ Mr. Kamal First of all thank you very much this worked for me actually i was making mistake i was writing Wrong case. some more quires 1. How to mount shareddocs sub directory permanently? 2. How to assign rights to different users on this directory, like one can only read and one can only write but can not delete and one can do all operations. Once again thank you so much.

#### Reply

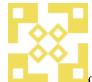

denis\_gomes 8 months

Help required: installed ubuntu 12.04 with vsftpd :...cannot delete files from FTP command line (tried from windows command prompt) and also can create directory, remove empty directory, upload files..... but can delete thru ftp client software. these are the permissions showing with ls -rwxr-xr-r for that file.

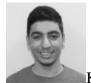

Kamal Nasser 8 months

@denis\_gomes: What user are you logging as and what's the output when you run

stat /path/to/file/you/cant/delete

?

### Reply

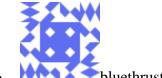

bluethrustweb 8 months

I followed this tutorial exactly and everything works, except it doesn't let me log in with users that I give no shell access to. I used "usermod -s /sbin/nologin testuser" to set no shell access. Anyone have some advice on how to fix? Thanks!

### Reply

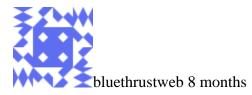

Ah sorry figured it out. First, needed to change /sbin/nologin to /usr/sbin/nologin. Then also needed to add /usr/sbin/nologin to /etc/shells for it to work.

### Reply

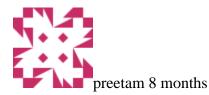

### I had to

seccomp\_sandbox=NO

#### in the

nano /etc/vsftpd.conf

to use ftp in ubuntu13-04.

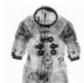

Kurt Flint 8 months

I couldn't stand it, I had to just jump to the bottom - an not ask any questions that may have been answered, it will be faster to hit serverfault or google. Have you given any thought to occasionally summing up these threads with a digest? Something that makes it so you can give it a quick read, know what has been discussed and then continue to read down, looking for your answer? I'll bet you would save time on duplicate questions. This tutorial was special though. Not your best. Made a good test of the already configured IPTables on my machine though: D Anyone good with tunneling through putty? I'm stuck trying to connect Dreamweaver, and can not have an encrypted connection, but DW doesn't know how to use a key.

### Reply

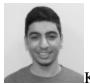

Kamal Nasser 8 months

@Kurt: Take a look at <a href="https://www.digitalocean.com/community/articles/how-to-set-up-ssh-tunneling-on-a-vps">https://www.digitalocean.com/community/articles/how-to-set-up-ssh-tunneling-on-a-vps</a>

### Reply

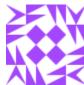

rafat.mahmoud 7 months

How to remove vsftp?

#### **Reply**

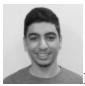

Kamal Nasser 7 months

@rafat.mahmoud: Run sudo apt-get remove vsftpd

#### Reply

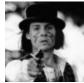

Eduard 7 months

@kamal, I think that I haven't installed a firewall, but I'm not 100% sure :) I've followed some tutorials from here to install ireadmail and mailman but I think that I have'nt installed any firewall. But if I do "netstat -ntlup" I receive: tcp 0 0 0.0.0.0:21 0.0.0.0:\* LISTEN 627/vsftpd Maybe it has to be 127.0.0.1:21 instead of 0.0.0.0:21?

### Reply

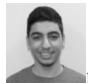

Kamal Nasser 7 months

@Eduard: Can you telnet to port 21 on your droplet from your local pc?

telnet your.droplets.ip 21

**Maybe it has to be 127.0.0.1:21 instead of 0.0.0.0:21?** If it listens on 127.0.0.1 only local connections are accepted so you will not be able to FTP in remotely.

### Reply

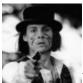

Eduard 7 months

@Kamal, I can't connect: telnet: Unable to connect to remote host

### Reply

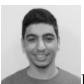

Kamal Nasser 7 months

@Eduard: Do you have any firewalls installed on your droplet?

### Reply

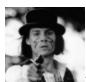

Eduard 7 months

@Kamal, I don't have any firewall.

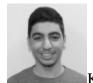

Kamal Nasser 7 months

@Eduard: Weird. Are you sure vsftpd is running? sudo service vsftpd restart What's the output of this command? sudo iptables -L -n -v

### Reply

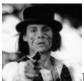

Eduard 7 months

Hi @Kamal, vsftp is running. The output of iptables is: Chain INPUT (policy DROP 89 packets, 5375 bytes) pkts bytes target prot opt in out source destination 56748 11M ACCEPT all -- \* \* 0.0.0.0/0 0.0.0.0/0 state RELATED,ESTABLISHED 600 35928 ACCEPT all -- lo \* 0.0.0.0/0 0.0.0.0/0 1269 74210 ACCEPT tcp -- \* \* 0.0.0.0/0 0.0.0.0/0 tcp dpt:80 31 1572 ACCEPT tcp -- \* \* 0.0.0.0/0 0.0.0.0/0 tcp dpt:443 1364 65556 ACCEPT tcp -- \* \* 0.0.0.0/0 0.0.0.0/0 tcp dpt:25 0 0 ACCEPT tcp -- \* \* 0.0.0.0/0 0.0.0.0/0 tcp dpt:587 7 336 ACCEPT tcp -- \* \* 0.0.0.0/0 0.0.0.0/0 tcp dpt:110 0 0 ACCEPT tcp -- \* \* 0.0.0.0/0 0.0.0.0/0 tcp dpt:143 0 0 ACCEPT tcp -- \* \* 0.0.0.0/0 0.0.0.0/0 tcp dpt:143 0 0 ACCEPT tcp -- \* \* 0.0.0.0/0 0.0.0.0/0 tcp dpt:22 2 88 ACCEPT icmp -- \* \* 0.0.0.0/0 0.0.0.0/0 icmptype 8 Chain FORWARD (policy DROP 0 packets, 0 bytes) pkts bytes target prot opt in out source destination Chain OUTPUT (policy ACCEPT 64289 packets, 38M bytes) pkts bytes target prot opt in out source destination Port 21 is missed?

#### **Reply**

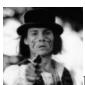

Eduard 7 months

@Kamal, I've fixed it with iptables -A INPUT -p tcp -m tcp --dport 21 -m conntrack --ctstate NEW,ESTABLISHED -j ACCEPT Thanks!

#### Reply

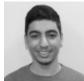

Kamal Nasser 7 months

@Eduard: Glad it's working now! For the record, iptables \*is\* a firewall:]

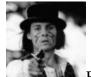

Eduard 7 months

@Kamal, can I disable iptables? Thanks!

### **Reply**

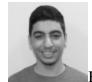

Kamal Nasser 7 months

@Eduard: Yes. You can run the following command to disable iptables:

```
apt-get remove -y iptables-persistent
iptables-save > /root/iptables.backup
iptables -F
iptables -X
```

### Reply

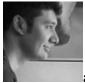

arslan.akhmedov 7 months

Ok, it's work, but I don't understand few points 1. My website root directory is /var/www/ (nginx installed), yes? 2. When I Try to connect via SFTP, it connects me to /home/username/files/ How I can get it to be connected to /var/www/ as website root folder? Because, if I'm trying to connect via, as example, Adobe Muse, if I put '/var/www/' in /path' fields, it's doesn't work. How I can set up 'var/www/' folder as a root folder via ftp or sftp connection?

#### Reply

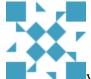

vnadai 7 months

thanks @Saurav Shrestha. Now Work fine!! edit /etc/vsftpd.conf and comment chroot\_local\_user=YES Login Sucess!!!

### Reply

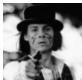

Eduard 7 months

#### Thanks @Kamal!!

### **Reply**

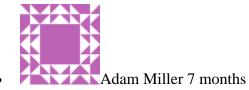

I keep getting: Connection timed out or server hung up. The server you are connecting to may be configured to limit the number of connections you are allowed to make. Any ideas?

### Reply

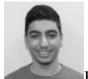

Kamal Nasser 7 months

@Adam: Is port 21 open on your droplet? What's the output of

```
sudo netstat -plutn | grep :21
and
sudo iptables -L -n -v
?
```

### Reply

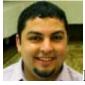

Pablo of vDevices.com 7 months

A viable and secure alternative to vsFTPd is SFTP: <u>How To Use Filezilla to Transfer and Manage Files Securely on your VPS.</u>

### Reply

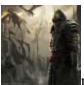

rbgoksoy 7 months

Hi, i did it what you tell and it was successfully. But i upload a file via Filezilla to /home/ftpuser/files and when i try to connect by browser with ftp://mysite.com/ it ask me user name and password, i am entring these and i see nothing? How can i see and download my files?

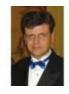

alexc 5 months

I must say, I found these instructions to be confusing. For example, what does this mean? "3. Make all necessary changes within the 'files' subdirectory". What, exactly, are those necessary changes? None of those changes are described in the instructions, and this step left me scratching my head. I followed the instructions to the best of my ability, but nothing really worked. Creating a directory called "home/root/files" didn't seem to have any effect on anything, and I'm not sure why that step was even necessary. After about 45 minutes of trial-and-error, and after a lot of Googling, I finally got vsftpd to work. Still not exactly sure what I did to fix it. But the next time I have to install and FTP server, I'm definitely not using vsftpd.

### Reply

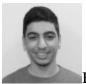

Kamal Nasser 5 months

@alexc:

3. Make all necessary changes within the 'files' subdirectory

Basically means add/copy your files and directories. Sorry it was confusing, I'll update the article. vsftpd does not allow you to login as root so you will have to set it up for a regular user: See <a href="https://www.digitalocean.com/community/articles/initial-server-setup-with-ubuntu-12-04">https://www.digitalocean.com/community/articles/initial-server-setup-with-ubuntu-12-04</a>

#### Reply

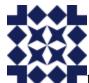

basdevries 5 months

I keep getting this error: 500 OOPS: priv\_sock\_get\_cmd I followed all the steps of the tutorial, but ONLY all the steps and no additional steps. I think this is the third time i tried and it's really bugging me. Any help would be appreciated.

#### Reply

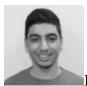

Kamal Nasser 5 months

@basdevries: Does this fix it?

### Reply

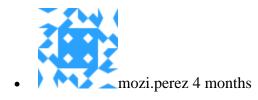

I have followed this tutorial and from other site, including creating a userlist and chroot list, but users are not jailed, and they can still traverse up to the root directory. i'm using Ubuntu 13.10 64. Any help/feedback/suggestion will be highly appreciated.

### **Reply**

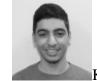

Kamal Nasser 4 months

@mozi.perez: Is chroot\_local\_user set to YES? Did you restart vsftpd?

sudo service vsftpd restart

### Reply

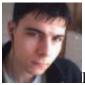

llevente.nagy23 4 months

Can i get some help? I followed the tutorial all working fine, i can log in to the ftp via filezilla but when i try upload anything or create a file i get 553 Could not create file. Critical file transfer error, could please someone give me a hint?

### **Reply**

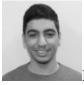

Kamal Nasser 4 months

@levente.nagy23: Where are you trying to upload files? Does your user have write permissions to that directory?

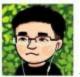

narin1975 3 months

I have a hard time configure vsftpd to allow a non-root ftp. (only success with root) any suggestions?

### Reply

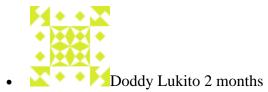

Hi Kamal, I've an error while connecting to FTP after installing VSFTPD. The error message is "530 Permission denied". The installation was successful though and I confirmed that the VSFTPD service is running properly. What should I check to make that work? Thanks for your help in advance...

### **Reply**

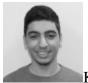

Kamal Nasser 2 months

@Doddy: Check vsftpd's error logs in /var/log, is there anything in there?

#### Reply

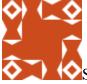

Salvador Labajos 2 months

For those of you trying to solve the "530 Login incorrect." error: 1. remove user "root" from the file /etc/ftpusers (just delete that line) 2. comment line "chroot\_local\_user=YES" from /etc/vsftpd.conf 3. restart vsftdp: service vsftpd restart

#### Reply

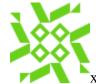

xx\_scwogit\_xx 2 months

Hey okay i'm having an issue logging into ftp i have followed the tutorial and attempted to login via the ftp program that comes with mac i type in my ip and root as the username and the password sent in my email when i setup the droplet however for some reason it wont log me in. i have tried making a new account and logging in with that but i have the same issue.

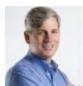

ckoehncke 2 months

Error message: 500 OOPS: priv\_sock\_get\_cmd from Filezilla despite all sorts of config changes, driving me crazy, finally found this solution, add following to config file seccomp\_sandbox=NO Magically the vsftp started working. BE SURE and adduser for the user you're trying to log in as

### Reply

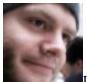

me about 1 month

Really easy, thanks!

#### Reply

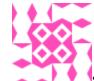

steveb428 about 1 month

How does one reverse this procedure? I followed these exact instructions above, but cannot connect via ftp to my server I get "cannot connect to server" in filezilla. This video below seems to not require having to do the set up above on this page: https://www.youtube.com/watch?v=SGTJuWoDWC0 \*\* I'd love to be able to just make it as easy as this video. \*\* I don't require this vsftpd. I am only using D.O. as a learning platform for laravel.. no sensitive data at all.

#### Reply

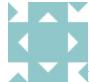

license 12 days

Should've checked sooner, as the solution can be found here. When you are using this with a 32-bit version, make sure you add seccomp\_sandbox=NO at the end of your config. http://chemdroid.net/en/ubuntu/23-vsftpd-500-oops-priv-sock-get-cmd